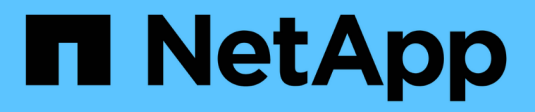

## **Gestion des volumes FlexCache**

ONTAP 9

NetApp April 24, 2024

This PDF was generated from https://docs.netapp.com/fr-fr/ontap/flexcache/index.html on April 24, 2024. Always check docs.netapp.com for the latest.

# **Sommaire**

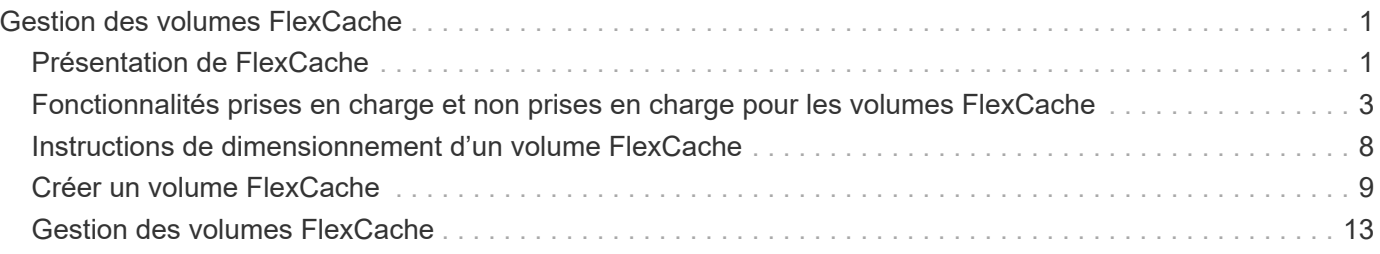

# <span id="page-2-0"></span>**Gestion des volumes FlexCache**

## <span id="page-2-1"></span>**Présentation de FlexCache**

La technologie NetApp FlexCache accélère l'accès aux données, réduit la latence des réseaux WAN et diminue les coûts de bande passante WAN pour les charges de travail intensives en lecture, notamment lorsque les clients doivent accéder aux mêmes données de manière répétée. Lorsque vous créez un volume FlexCache, vous créez un cache distant d'un volume (d'origine) existant qui ne contient que les données fréquemment utilisées (données actives) du volume d'origine.

Lorsqu'un volume FlexCache reçoit une demande de lecture des données actives qu'il contient, il peut répondre plus rapidement que le volume d'origine, car il n'est pas nécessaire de se déplacer aussi loin pour atteindre le client. Lorsqu'un volume FlexCache reçoit une demande de lecture de données rarement lues (données inactives), il récupère les données requises depuis le volume d'origine, puis les stocke avant de répondre à la demande du client. Les demandes de lecture suivantes pour ces données sont ensuite envoyées directement depuis le volume FlexCache. Après la première demande, les données n'ont plus besoin de traverser le réseau ou d'être servies à partir d'un système fortement chargé. Supposons, par exemple, que vous rencontrez des goulots d'étranglement au sein de votre cluster au niveau d'un point d'accès unique pour les données fréquemment demandées. Vous pouvez utiliser les volumes FlexCache au sein du cluster pour fournir plusieurs points de montage aux données actives, ce qui réduit les goulots d'étranglement et améliore les performances. Prenons un autre exemple : supposons que vous deviez réduire le trafic réseau vers un volume accessible depuis plusieurs clusters. Vous pouvez utiliser des volumes FlexCache pour distribuer les données actives du volume d'origine sur les clusters de votre réseau. Cela réduit le trafic WAN en offrant aux utilisateurs des points d'accès plus étroits.

Vous pouvez également utiliser la technologie FlexCache pour améliorer les performances dans les environnements cloud et de cloud hybride. Un volume FlexCache vous aide à migrer vos workloads vers le cloud hybride en mettant en cache des données depuis un data Center sur site vers le cloud. Vous pouvez également utiliser les volumes FlexCache pour supprimer les silos de clouds en mettant en cache les données d'un fournisseur cloud à un autre ou dans deux régions du même fournisseur de cloud.

Avec ONTAP 9.10.1, c'est possible ["activer le verrouillage global des fichiers"](#page-17-0) Sur tous les volumes FlexCache. Le verrouillage global des fichiers empêche un utilisateur d'accéder à un fichier déjà ouvert par un autre utilisateur. Les mises à jour du volume d'origine sont ensuite distribuées simultanément à tous les volumes FlexCache.

Depuis ONTAP 9.9.1, les volumes FlexCache conservent une liste de fichiers introuvables. Cela permet de réduire le trafic réseau en supprimant la nécessité d'envoyer plusieurs appels vers l'origine lorsque les clients recherchent des fichiers inexistants.

Une liste de supplémentaires ["Fonctionnalités prises en charge pour les volumes FlexCache et leurs volumes](#page-4-0) [d'origine",](#page-4-0) Comprenant une liste des protocoles pris en charge par la version ONTAP, est également disponible.

Pour en savoir plus sur l'architecture de la technologie ONTAP FlexCache, consultez le ["Tr-4743 : FlexCache](https://www.netapp.com/pdf.html?item=/media/7336-tr4743.pdf) [dans ONTAP".](https://www.netapp.com/pdf.html?item=/media/7336-tr4743.pdf)

## **Vidéos**

**Comment FlexCache peut réduire la latence des réseaux WAN et les temps de lecture des données globales**

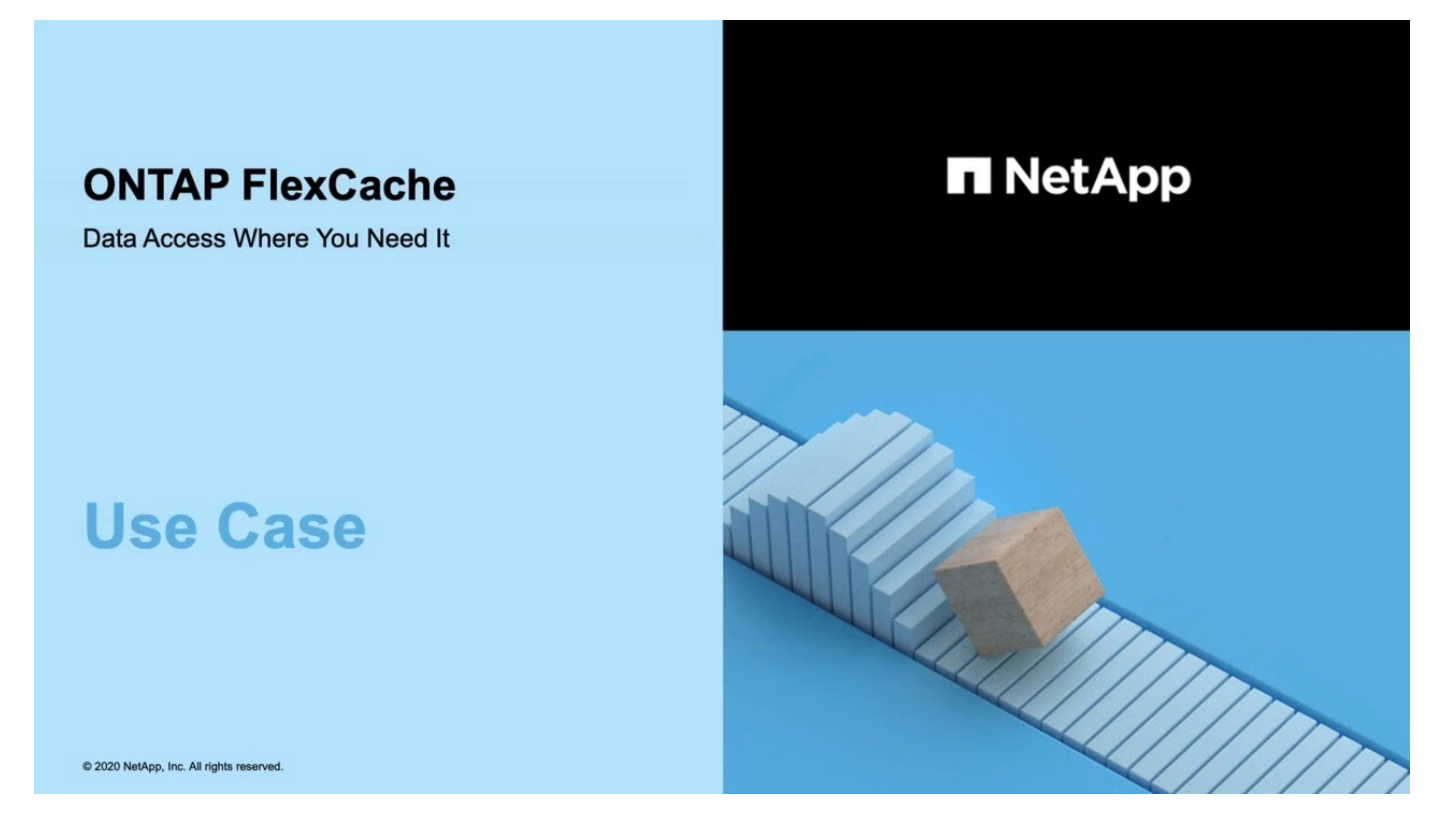

**Découvrez les avantages de ONTAP FlexCache en matière de performances !**

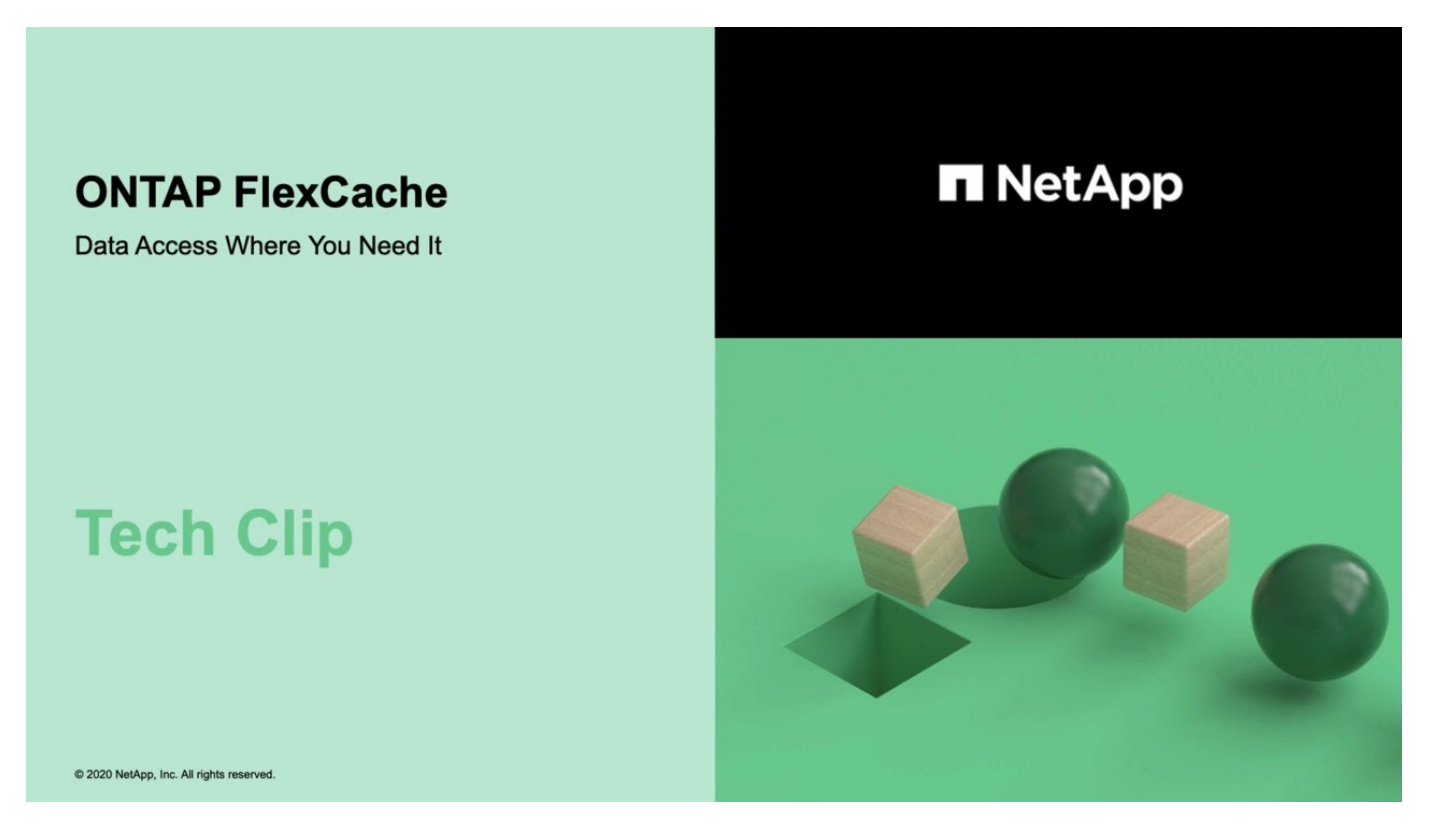

## <span id="page-4-0"></span>**Fonctionnalités prises en charge et non prises en charge pour les volumes FlexCache**

À partir de ONTAP 9.5, vous pouvez configurer des volumes FlexCache. Les volumes FlexVol sont pris en charge en tant que volumes d'origine et les volumes FlexGroup en tant que volumes FlexCache. Depuis ONTAP 9.7, les volumes FlexVol et FlexGroup sont pris en charge en tant que volumes d'origine. Les fonctionnalités et les protocoles pris en charge pour le volume d'origine et le volume FlexCache varient.

## **Protocoles pris en charge**

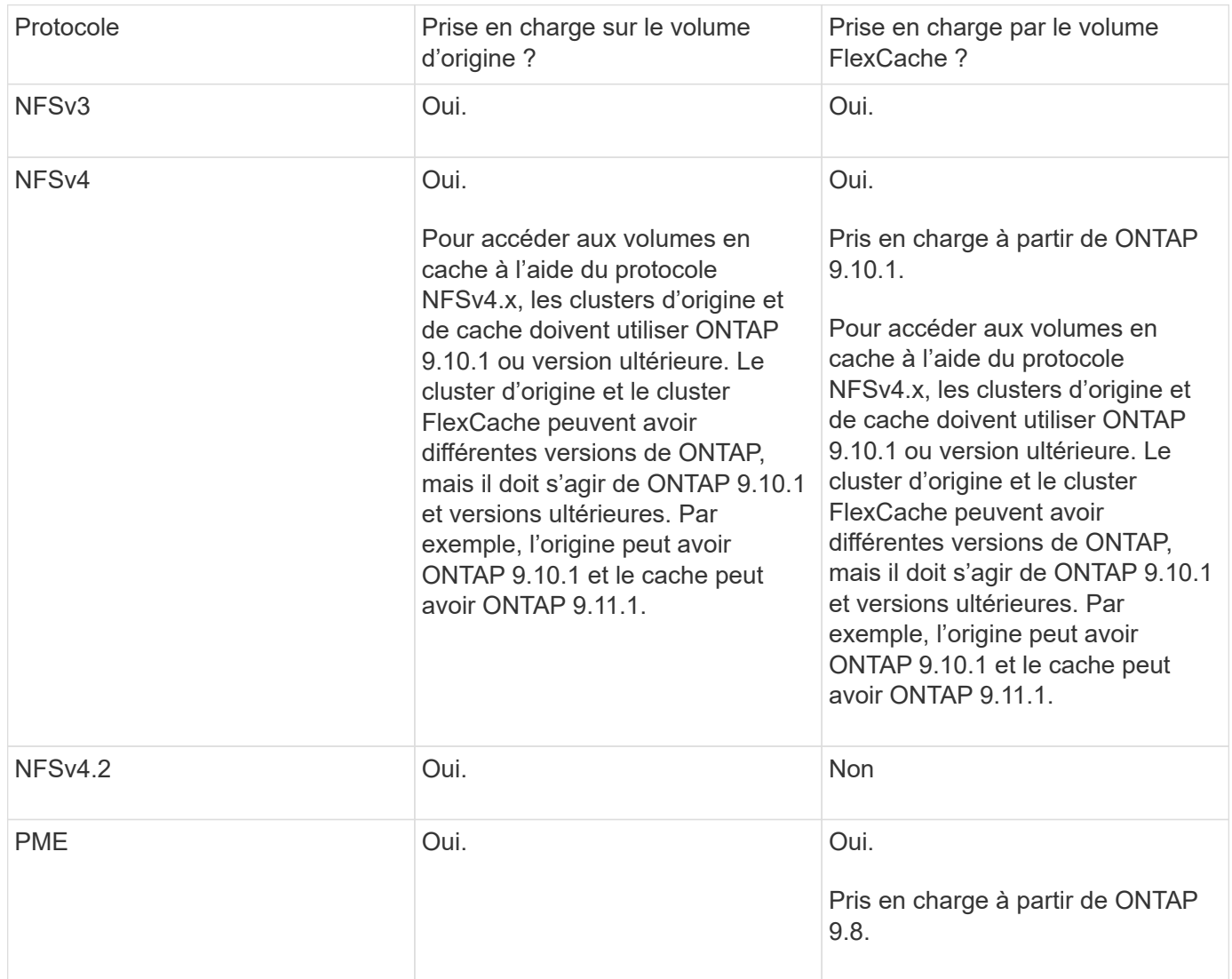

## **Fonctionnalités prises en charge**

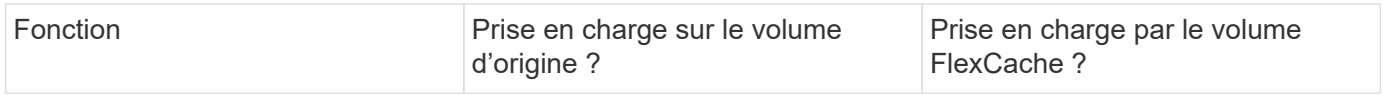

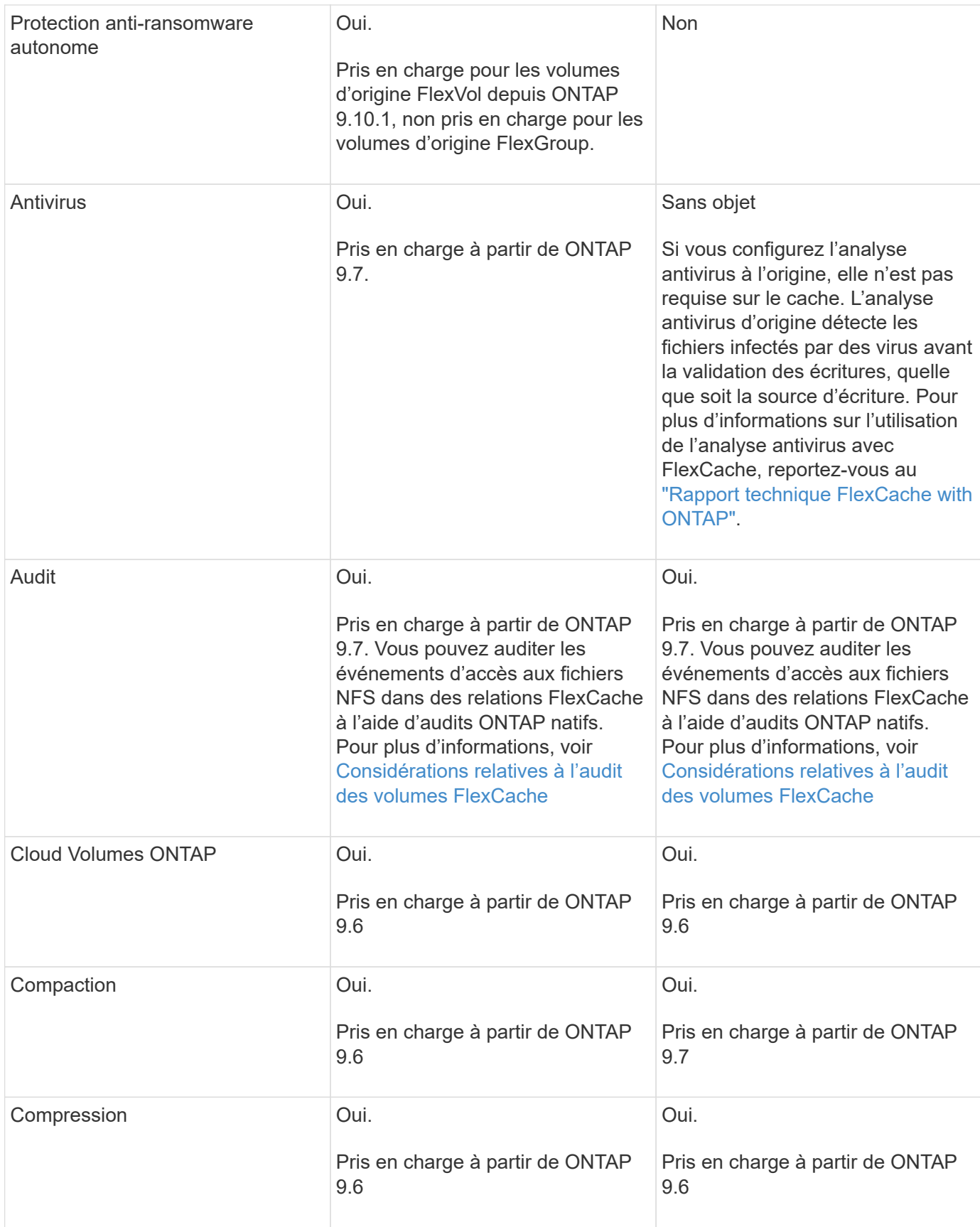

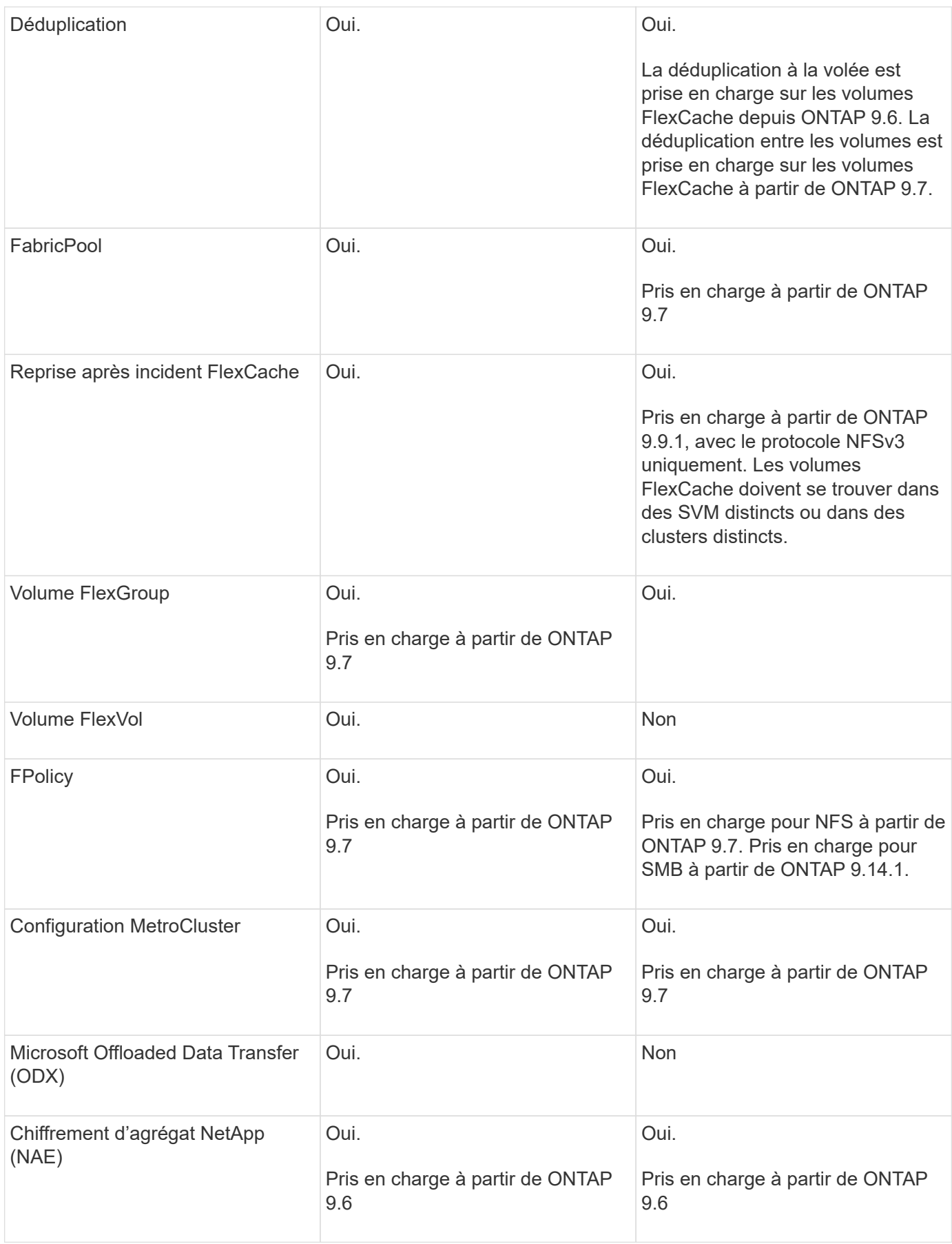

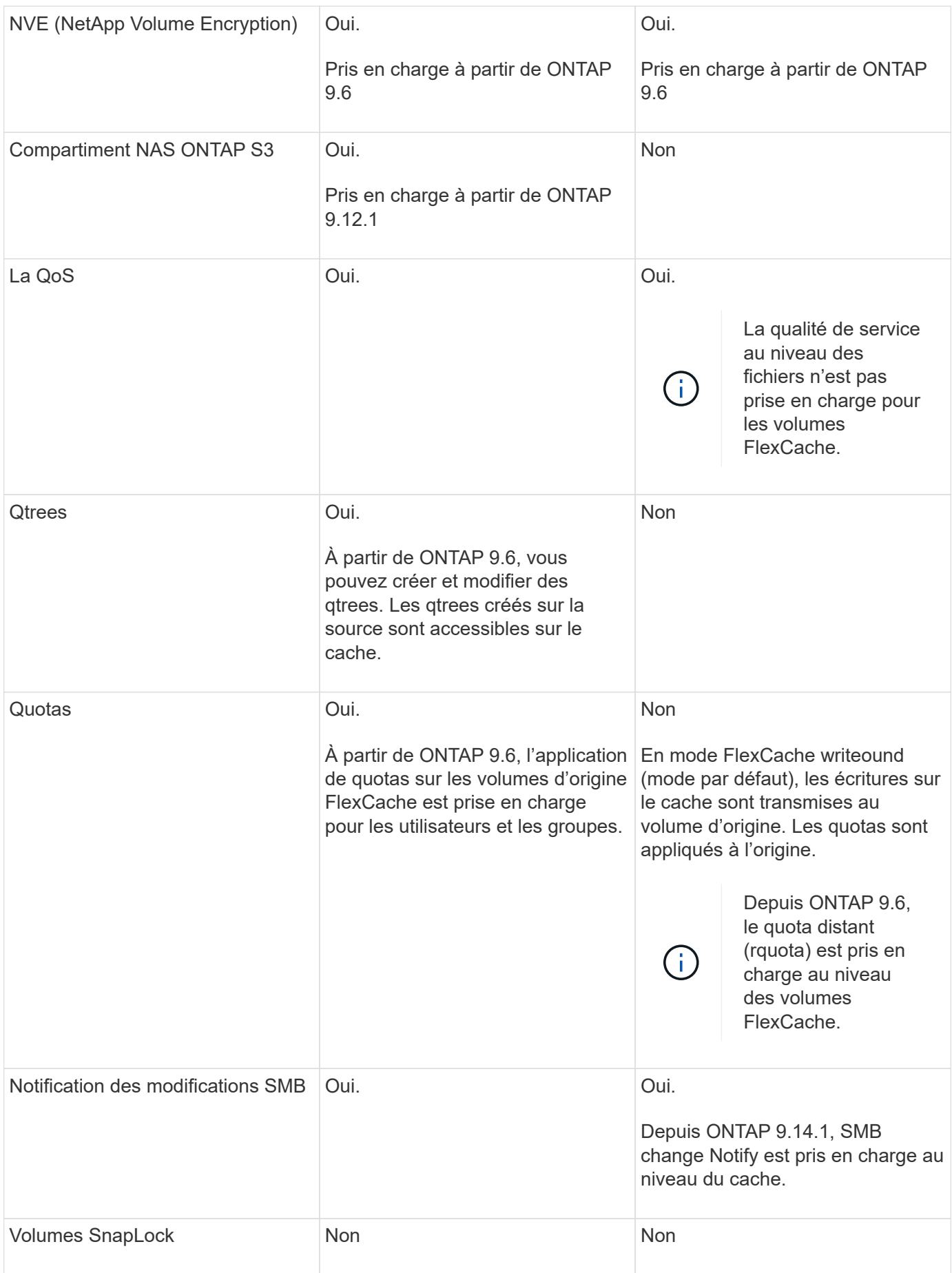

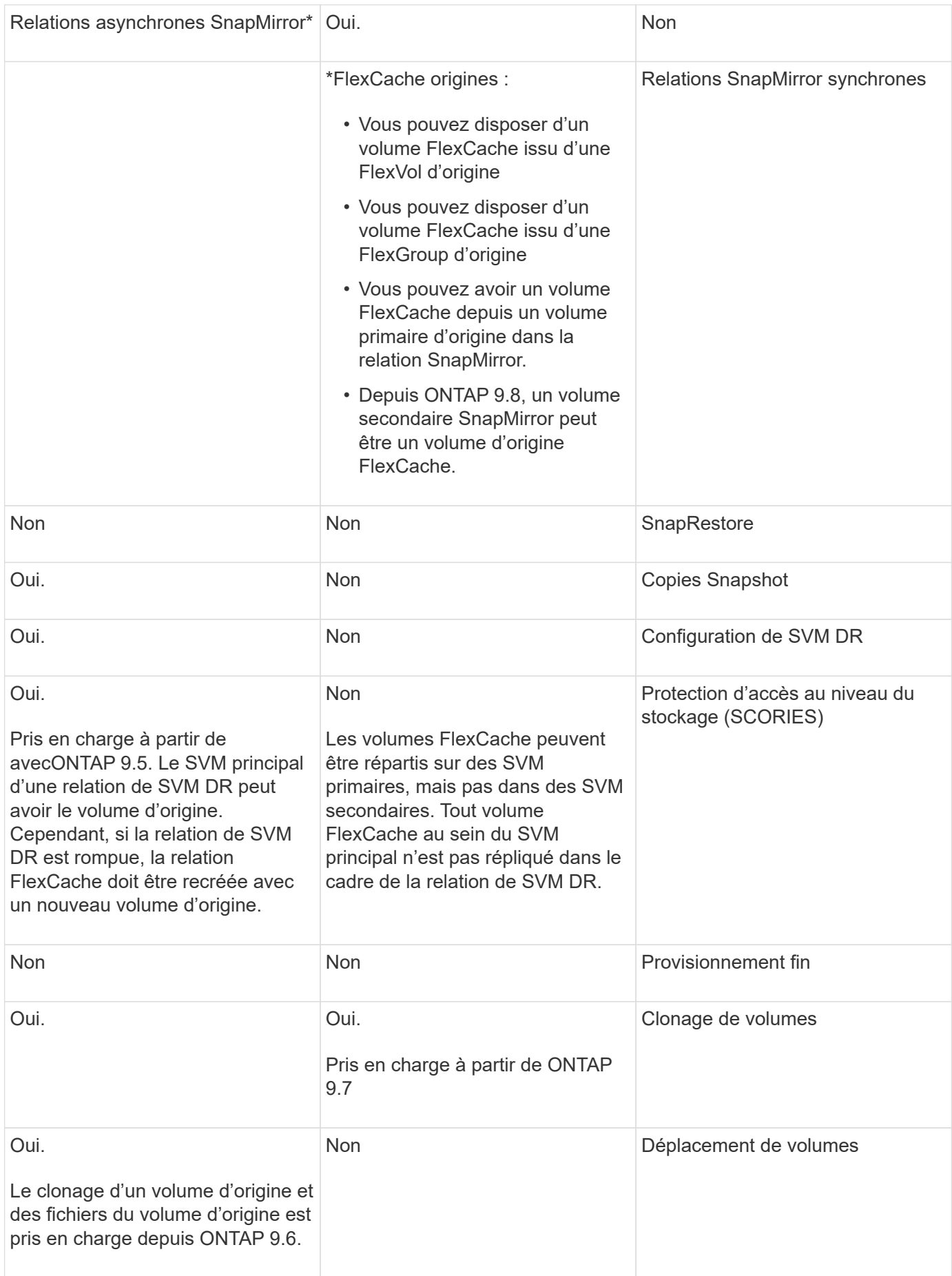

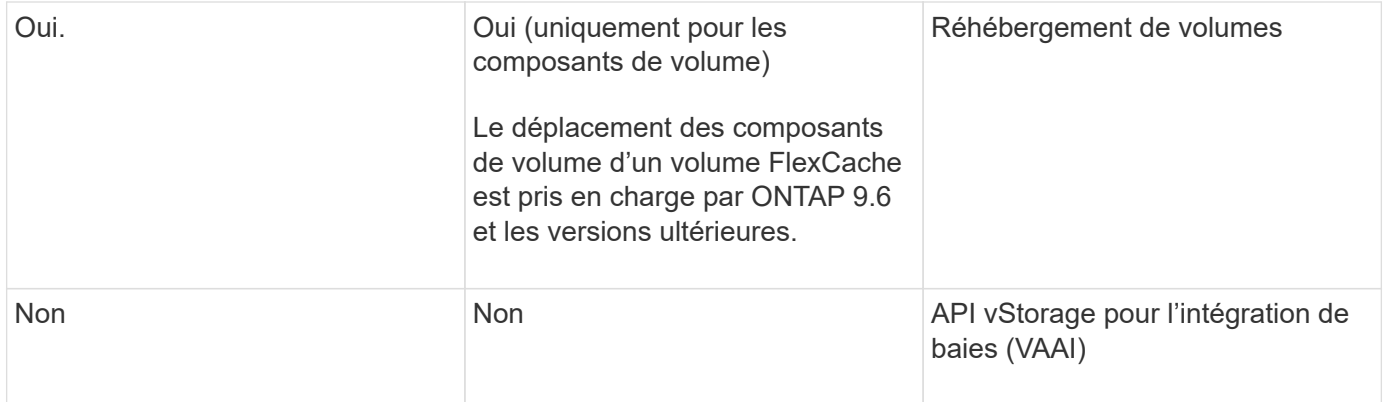

 $\sf (i)$ 

Dans les versions ONTAP 9 antérieures à 9.5, les volumes FlexVol d'origine ne peuvent transmettre que les données aux volumes FlexCache créés sur des systèmes exécutant Data ONTAP 8.2.x en 7-mode. Depuis ONTAP 9.5, les volumes FlexVol d'origine peuvent également transmettre des données vers des volumes FlexCache sur les systèmes ONTAP 9. Pour plus d'informations sur la migration de 7-mode FlexCache vers ONTAP 9 FlexCache, reportez-vous à la section ["Rapport technique NetApp 4743 : FlexCache in ONTAP".](https://www.netapp.com/pdf.html?item=/media/7336-tr4743pdf.pdf)

## <span id="page-9-0"></span>**Instructions de dimensionnement d'un volume FlexCache**

Avant de commencer le provisionnement des volumes, vous devez connaître les limites des volumes FlexCache.

La taille limite d'un volume FlexVol s'applique à un volume d'origine. La taille d'un volume FlexCache peut être inférieure ou égale au volume d'origine. La meilleure pratique pour la taille d'un volume FlexCache consiste à correspondre à au moins 10 % de la taille du volume d'origine.

Vous devez également connaître les limites supplémentaires suivantes sur les volumes FlexCache :

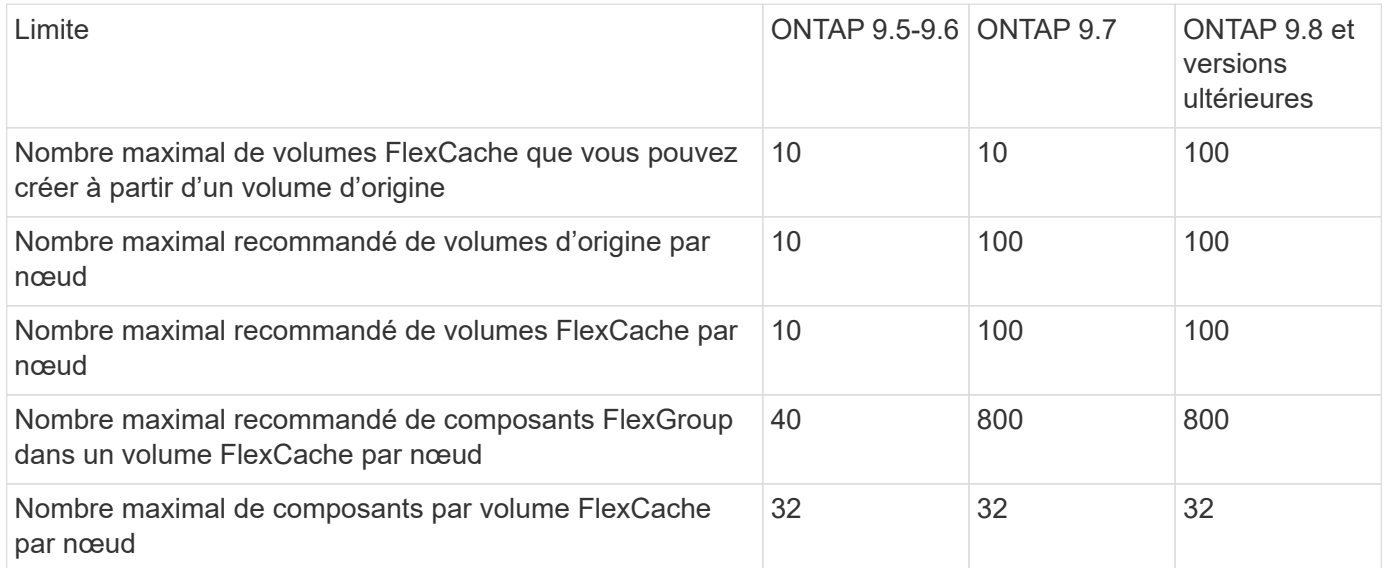

#### **Informations associées**

["Interopérabilité NetApp"](https://mysupport.netapp.com/NOW/products/interoperability)

## <span id="page-10-0"></span>**Créer un volume FlexCache**

Vous pouvez créer un volume FlexCache dans le même cluster pour améliorer les performances lors de l'accès à un objet à chaud. Si des data centers sont implantés sur différents sites, vous pouvez créer des volumes FlexCache sur des clusters distants pour accélérer l'accès aux données.

#### **Description de la tâche**

- À partir de ONTAP 9.5, FlexCache prend en charge les volumes FlexVol en tant que volumes d'origine et les volumes FlexGroup en tant que volumes FlexCache.
- Depuis ONTAP 9.7, les volumes FlexVol et FlexGroup sont pris en charge en tant que volumes d'origine.
- Depuis ONTAP 9.14.0, vous pouvez créer un volume FlexCache non chiffré à partir d'une source chiffrée.

#### **Avant de commencer**

- Vous devez exécuter ONTAP 9.5 ou une version ultérieure.
- Si vous utilisez ONTAP 9.6 ou une version antérieure, vous devez ["Ajoutez une licence FlexCache"](https://docs.netapp.com/us-en/ontap/system-admin/install-license-task.html).

Aucune licence FlexCache n'est requise pour ONTAP 9.7 ou version ultérieure. À partir de ONTAP 9.7, la fonctionnalité FlexCache est incluse dans ONTAP et ne nécessite plus de licence ni d'activation.

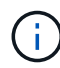

Si une paire haute disponibilité est utilisée ["Cryptage SAS ou disques NVMe \(SED, NSE,](https://docs.netapp.com/us-en/ontap/encryption-at-rest/support-storage-encryption-concept.html) [FIPS\)",](https://docs.netapp.com/us-en/ontap/encryption-at-rest/support-storage-encryption-concept.html) vous devez suivre les instructions de la rubrique ["Retour d'un lecteur FIPS ou SED en](https://docs.netapp.com/us-en/ontap/encryption-at-rest/return-seds-unprotected-mode-task.html) [mode non protégé"](https://docs.netapp.com/us-en/ontap/encryption-at-rest/return-seds-unprotected-mode-task.html) Pour tous les disques de la paire HA avant d'initialiser le système (options de démarrage 4 ou 9). Si vous ne le faites pas, vous risquez de subir des pertes de données si les disques sont requalifiés.

#### **System Manager**

- 1. Si le volume FlexCache se trouve sur un autre cluster que le volume d'origine, créez une relation entre clusters :
	- a. Dans le cluster local, cliquez sur **protection > Présentation**.
	- b. Développez **intercluster Settings**, cliquez sur **Add Network interfaces** et ajoutez les interfaces réseau intercluster du cluster.

Répétez cette étape sur le cluster distant.

- c. Dans le cluster distant, cliquez sur **protection > Présentation**. Cliquez sur : Dans la section pairs de cluster, cliquez sur **générer la phrase de passe**.
- d. Copiez la phrase secrète générée et collez-la dans le cluster local.
- e. Dans le cluster local, sous pairs de cluster, cliquez sur **clusters homologues** et créez des clusters locaux et distants.
- 2. Si le volume FlexCache se trouve sur le même cluster que le volume d'origine mais qu'il se trouve dans un autre SVM, créer une relation de pairs SVM intercluster de type « FlexCache » :

Sous Storage VM homologues, cliquez sur **Puis Peer Storage VM** pour Peer les machines virtuelles de stockage.

- 3. Sélectionnez **stockage > volumes**.
- 4. Sélectionnez **Ajouter**.
- 5. Sélectionnez **plus d'options**, puis sélectionnez **Ajouter en tant que cache pour un volume distant**.

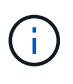

Si vous exécutez ONTAP 9.8 ou une version ultérieure et que vous souhaitez désactiver QoS ou choisir une stratégie QoS personnalisée, cliquez sur **plus d'options**, puis sous **stockage et optimisation**, sélectionnez **niveau de service de performances**.

#### **CLI**

- 1. Si le volume FlexCache à créer se trouve dans un autre cluster, créez une relation entre clusters :
	- a. Sur le cluster destination, créez une relation entre pairs avec le cluster source de protection des données :

```
cluster peer create -generate-passphrase -offer-expiration
MM/DD/YYYY HH:MM:SS|1...7days|1...168hours -peer-addrs
\epsilon \epsilon \leq \epsilon \leq \epsilon \leq \epsilon \leq \epsilon \leq \epsilon \leq \epsilon \leq \epsilon \leq \epsilon \leq \epsilon \leq \epsilon \leq \epsilon \leq \epsilon \leq \epsilon \leq \epsilon \leq \epsilon \leq \epsilon \leq \epsilon \leq \epsilon \leq \epsilon \-ipspace <ipspace name>
```
Depuis ONTAP 9.6, le chiffrement TLS est activé par défaut lors de la création d'une relation cluster peer-to-peer. Le chiffrement TLS est pris en charge pour la communication intercluster entre les volumes d'origine et FlexCache. Vous pouvez également désactiver le chiffrement TLS pour la relation cluster peer, si nécessaire.

```
cluster02::> cluster peer create -generate-passphrase -offer
-expiration 2days -initial-allowed-vserver-peers *
                       Passphrase: UCa+6lRVICXeL/gq1WrK7ShR
                  Expiration Time: 6/7/2017 08:16:10 EST
    Initial Allowed Vserver Peers: *
              Intercluster LIF IP: 192.140.112.101
              Peer Cluster Name: Clus 7ShR (temporary generated)
Warning: make a note of the passphrase - it cannot be displayed
again.
```
a. Sur le cluster source, authentifier le cluster source sur le cluster destination :

cluster peer create -peer-addrs <peer LIF IPs> -ipspace <ipspace>

cluster01::> cluster peer create -peer-addrs 192.140.112.101,192.140.112.102

Notice: Use a generated passphrase or choose a passphrase of 8 or more characters.

 To ensure the authenticity of the peering relationship, use a phrase or sequence of characters that would be hard to guess.

Enter the passphrase: Confirm the passphrase:

Clusters cluster02 and cluster01 are peered.

2. Si le volume FlexCache se trouve dans un SVM différent de celui du volume d'origine, créer une relation de SVM peer-to-peer flexcache en tant qu'application :

a. Si la SVM se trouve dans un autre cluster, créer une autorisation SVM pour les SVM de peering :

vserver peer permission create -peer-cluster <cluster name> -vserver <svm-name> -applications flexcache

L'exemple suivant illustre la création d'une autorisation de pairs SVM qui s'applique à tous les SVM locaux :

```
cluster1::> vserver peer permission create -peer-cluster cluster2
-vserver "*" -applications flexcache
Warning: This Vserver peer permission applies to all local Vservers.
After that no explict
"vserver peer accept" command required for Vserver peer relationship
creation request
from peer cluster "cluster2" with any of the local Vservers. Do you
want to continue? {y|n}: y
```
a. Créer la relation entre SVM :

```
vserver peer create -vserver <local_SVM> -peer-vserver
<remote SVM> -peer-cluster <cluster name> -applications flexcache
```
3. Créer un volume FlexCache :

```
volume flexcache create -vserver <cache_svm> -volume
<cache_vol_name> -auto-provision-as flexgroup -size <vol_size>
-origin-vserver <origin svm> -origin-volume <origin vol name>
```
L'exemple suivant illustre la création d'un volume FlexCache et sélectionne automatiquement les agrégats existants pour le provisionnement :

```
cluster1::> volume flexcache create -vserver vs_1 -volume fc1 -auto
-provision-as flexgroup -origin-volume vol_1 -size 160MB -origin
-vserver vs_1
[Job 443] Job succeeded: Successful
```
L'exemple suivant illustre la création d'un volume FlexCache et définit la Junction path :

cluster1::> flexcache create -vserver vs34 -volume fc4 -aggr-list aggr34,aggr43 -origin-volume origin1 -size 400m -junction-path /fc4 [Job 903] Job succeeded: Successful

- 4. Vérifier la relation FlexCache depuis le volume FlexCache et le volume d'origine
	- a. Afficher la relation FlexCache dans le cluster :

volume flexcache show

```
cluster1::> volume flexcache show
Vserver Volume Size Origin-Vserver Origin-Volume
Origin-Cluster
------- ----------- ---------- -------------- -------------
--------------
vs_1 fc1 160MB vs_1 vol_1
cluster1
```
b. Afficher toutes les relations FlexCache dans le cluster d'origine : volume flexcache origin show-caches

```
cluster::> volume flexcache origin show-caches
Origin-Vserver Origin-Volume Cache-Vserver Cache-Volume
Cache-Cluster
-------------- --------------- --------------- --------------
---------------
vs0 ovol1 vs1 cfq1
clusA
vs0 ovol1 vs2 cfg2
clusB
vs_1 vol_1 vs_1 fc1
cluster1
```
### **Résultat**

Le volume FlexCache a été créé avec succès. Les clients peuvent monter le volume en utilisant la Junction path du volume FlexCache.

#### **Informations associées**

["Cluster et SVM peering"](https://docs.netapp.com/fr-fr/ontap/peering/index.html)

## <span id="page-14-0"></span>**Gestion des volumes FlexCache**

### <span id="page-14-1"></span>**Considérations relatives à l'audit des volumes FlexCache**

Depuis ONTAP 9.7, vous pouvez auditer les événements d'accès aux fichiers NFS dans les relations FlexCache à l'aide de l'audit natif du ONTAP et de la gestion des règles de fichiers avec FPolicy.

À partir de ONTAP 9.14.1, FPolicy est pris en charge pour les volumes FlexCache avec NFS ou SMB. Auparavant, FPolicy n'était pas pris en charge pour les volumes FlexCache avec SMB.

Les opérations d'audit natives et FPolicy sont configurées et gérées avec les mêmes commandes d'interface de ligne de commande utilisées pour les volumes FlexVol. Il existe cependant un comportement différent avec les volumes FlexCache.

#### • **Audit natif**

- Un volume FlexCache ne peut pas être utilisé comme destination pour les journaux d'audit.
- Si vous souhaitez auditer les lectures et écritures sur les volumes FlexCache, vous devez configurer l'audit sur le SVM cache ainsi que sur le SVM d'origine.

En effet, les opérations du système de fichiers sont vérifiées à l'endroit où elles sont traitées. En d'autres lieu, les lectures sont auditées sur la SVM cache et les écritures sont vérifiées sur la SVM d'origine.

- Pour suivre l'origine des opérations d'écriture, l'UUID et le MSID du SVM sont ajoutés dans le journal d'audit afin d'identifier le volume FlexCache à partir duquel l'écriture est créée.
- Bien que les listes de contrôle d'accès système (CLS) puissent être définies sur un fichier en utilisant les protocoles NFSv4 ou SMB, les volumes FlexCache ne prennent en charge que NFSv3. Par conséquent, les CLS ne peuvent être définies que sur le volume d'origine.
- **FPolicy**
	- Bien que les écritures sur un volume FlexCache soient effectuées sur le volume d'origine, les configurations FPolicy surveillent les écritures sur le volume du cache. Ce n'est pas le cas des audits natifs, dans lesquels les écritures sont auditées sur le volume d'origine.
	- Même si ONTAP ne nécessite pas la même configuration FPolicy sur le cache et les SVM d'origine, il est recommandé de déployer deux configurations similaires. Pour ce faire, il est possible de créer une nouvelle politique FPolicy pour le cache, configurée comme celle de la SVM d'origine, mais avec le périmètre de la nouvelle règle limitée au SVM cache.

### <span id="page-15-0"></span>**Synchronisation des propriétés d'un volume FlexCache depuis un volume d'origine**

Certaines propriétés de volume du volume FlexCache doivent toujours être synchronisées avec celles du volume d'origine. Si la synchronisation des propriétés du volume d'un volume FlexCache échoue après la modification des propriétés au niveau du volume d'origine, vous pouvez synchroniser manuellement les propriétés.

#### **Description de la tâche**

Les propriétés de volume suivantes d'un volume FlexCache doivent toujours être synchronisées avec celles du volume d'origine :

- Style de sécurité (-security-style)
- Nom du volume (-volume-name)
- Taille maximale du répertoire (-maxdir-size)
- Lecture minimum à l'avance (-min-readahead)

#### **Étape**

1. Depuis le volume FlexCache, synchroniser les propriétés du volume :

```
volume flexcache sync-properties -vserver svm_name -volume flexcache_volume
```
### **Mettre à jour les configurations d'une relation FlexCache**

Après un déplacement de volumes, un transfert d'agrégats ou un basculement du stockage, les informations de configuration du volume sur le volume d'origine et le volume FlexCache sont mises à jour automatiquement. En cas d'échec des mises à jour automatiques, un message EMS est généré et vous devez mettre à jour manuellement la configuration de la relation FlexCache.

Si le volume d'origine et le volume FlexCache sont en mode déconnecté, vous devrez peut-être effectuer des opérations supplémentaires pour mettre à jour une relation FlexCache manuellement.

#### **Description de la tâche**

Pour mettre à jour les configurations d'un volume FlexCache, vous devez exécuter la commande à partir du volume d'origine. Pour mettre à jour les configurations d'un volume d'origine, vous devez exécuter la commande à partir du volume FlexCache.

#### **Étape**

1. Mettre à jour la configuration de la relation FlexCache :

volume flexcache config-refresh -peer-vserver peer\_svm -peer-volume peer volume to update -peer-endpoint-type [origin | cache]

#### **Activer les mises à jour des temps d'accès aux fichiers**

Depuis ONTAP 9.11.1, vous pouvez activer le -atime-update Champ du volume FlexCache pour permettre la mise à jour des temps d'accès aux fichiers. Vous pouvez également définir une période de mise à jour de l'heure d'accès à l'aide du -atime -update-period attribut. Le -atime-update-period les attributs contrôlent la fréquence des mises à jour du temps d'accès et la fréquence de leur propagation au volume d'origine.

#### **Présentation**

ONTAP fournit un champ appelé de niveau volume -atime-update, Pour gérer les mises à jour de temps d'accès sur les fichiers et les répertoires lus à l'aide DE READ, READLINK et READDIR. Atime est utilisé pour les décisions de cycle de vie des données pour les fichiers et les répertoires rarement utilisés. Les fichiers rarement utilisés sont ensuite transférés vers le stockage d'archivage et sont souvent transférés vers les bandes.

Le champ atime-update est désactivé par défaut sur les volumes FlexCache existants et nouvellement créés. Si vous utilisez des volumes FlexCache avec des versions antérieures à 9.11.1 de ONTAP, vous devez laisser le champ atime-update désactivé afin que les caches ne soient pas inutilement supprimés lors d'une opération de lecture sur le volume d'origine. Toutefois, avec les grands caches FlexCache, les administrateurs utilisent des outils spéciaux pour gérer les données. Ils peuvent ainsi veiller à ce que les données actives restent dans le cache et que les données inactives sont supprimées. Cette opération n'est pas possible si atime-update est désactivé. Toutefois, vous pouvez l'activer à partir de ONTAP 9.11.1 -atime-update et -atime-update

-period, et utiliser les outils requis pour gérer les données mises en cache.

#### **Avant de commencer**

Tous les volumes FlexCache doivent exécuter ONTAP 9.11.1 ou une version ultérieure.

#### **Description de la tâche**

Réglage -atime-update-period une mise à jour de 86400 secondes n'autorise pas plus d'une durée d'accès par période de 24 heures, quel que soit le nombre d'opérations de lecture effectuées sur un fichier.

Réglage du -atime-update-period 0 envoie des messages à l'origine pour chaque accès en lecture. L'origine informe ensuite chaque volume FlexCache que son heure est dépassée, ce qui affecte les performances.

#### **Étapes**

1. Activer les mises à jour des temps d'accès aux fichiers et définir la fréquence de mise à jour :

```
volume modify -volume vol_name -vserver SVM_name -atime-update true -atime
-update-period seconds
```
L'exemple suivant active -atime-update et jeux -atime-update-period à 86400 secondes ou 24 heures :

c1: volume modify -volume origin1 vs1\_c1 -atime-update true -atime -update-period 86400

2. Vérifiez-le -atime-update est activé :

volume show -volume *vol\_name* -fields atime-update,atime-update-period

c1::\*> volume show -volume cache1\_origin1 -fields atime-update,atimeupdate-period vserver volume atime-update atime-update-period ------- -------------- ------------ ------------------ vs2 c1 cache1 origin1 true 86400

#### <span id="page-17-0"></span>**Activer le verrouillage global des fichiers**

Depuis ONTAP 9.10.1, le verrouillage global des fichiers peut être appliqué pour empêcher les lectures de tous les fichiers mis en cache liés.

Lorsque le verrouillage global des fichiers est activé, les modifications du volume d'origine sont suspendues jusqu'à ce que tous les volumes FlexCache soient en ligne. Le verrouillage global des fichiers doit être activé uniquement lorsque vous avez le contrôle de la fiabilité des connexions entre le cache et l'origine du fait de la suspension et des délais de modification possibles lorsque les volumes FlexCache sont hors ligne.

#### **Avant de commencer**

- Le verrouillage global des fichiers requiert que les clusters contenant l'origine et tous les caches associés exécutent ONTAP 9.9.1 ou une version ultérieure. Le verrouillage global des fichiers peut être activé sur les volumes FlexCache nouveaux ou existants. La commande peut être exécutée sur un seul volume et s'applique à tous les volumes FlexCache associés.
- Vous devez être au niveau de privilège avancé pour activer le verrouillage global des fichiers.
- Si vous restaurez une version de ONTAP antérieure à la version 9.9.1, le verrouillage global des fichiers doit d'abord être désactivé sur les caches d'origine et associés. Pour désactiver, à partir du volume d'origine, exécutez : volume flexcache prepare-to-downgrade -disable-feature-set 9.10.0
- Le processus permettant d'activer le verrouillage global des fichiers dépend de la présence ou non de caches dans l'origine :
	- [enable-gfl-new]
	- [enable-gfl-existing]

#### **Activation du verrouillage global des fichiers sur les nouveaux volumes FlexCache**

#### **Étapes**

1. Création du volume FlexCache avec -is-global-file-locking défini sur vrai :

```
volume flexcache create volume volume_name -is-global-file-locking-enabled
true
```
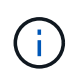

La valeur par défaut de -is-global-file-locking est « faux ». Lorsque c'est le cas volume flexcache create les commandes sont exécutées sur un volume, elles doivent être passées avec -is-global-file-locking enabled défini sur « vrai ».

#### **Activation du verrouillage global des fichiers sur les volumes FlexCache existants**

#### **Étapes**

- 1. Le verrouillage global des fichiers doit être défini à partir du volume d'origine.
- 2. L'origine ne peut avoir d'autres relations existantes (par exemple, SnapMirror). Toute relation existante doit être dissociée. Tous les caches et volumes doivent être connectés au moment de l'exécution de la commande. Pour vérifier l'état de la connexion, exécutez :

volume flexcache connection-status show

L'état de tous les volumes répertoriés doit s'afficher sous connected. Pour plus d'informations, voir ["Afficher l'état d'une relation FlexCache"](https://docs.netapp.com/fr-fr/ontap/flexcache/view-connection-status-origin-task.html) ou ["Synchronisation des propriétés d'un volume FlexCache](#page-15-0) [depuis une origine".](#page-15-0)

3. Activer le verrouillage global des fichiers sur les caches :

```
volume flexcache origin config show/modify -volume volume_name -is-global-file
-locking-enabled true
```
### **Préremplissage d'un volume FlexCache**

Le volume FlexCache peut être prérempli afin de réduire le temps d'accès aux données

en cache.

#### **Ce dont vous avez besoin**

- Vous devez être un administrateur de cluster au niveau de privilège avancé
- Les chemins que vous transmettez pour la préremplissage doivent exister ou l'opération de préremplissage échoue.

#### **Description de la tâche**

- Préremplissage lit uniquement les fichiers et parcourt les répertoires
- Le -isRecursion indicateur s'applique à la liste complète des répertoires transmis à préremplissage

#### **Étapes**

1. Préremplissage d'un volume FlexCache :

```
volume flexcache prepopulate -cache-vserver vserver name -cache-volume -path
-list path_list -isRecursion true|false
```
- Le -path-list paramètre indique le chemin du répertoire relatif que vous souhaitez préremplir à partir du répertoire racine d'origine. Par exemple, si le répertoire racine d'origine est nommé /origine et qu'il contient des répertoires /origine/dir1 et /origine/dir2, vous pouvez spécifier la liste des chemins comme suit : -path-list dir1, dir2 ou -path-list /dir1, /dir2.
- La valeur par défaut du -isRecursion Le paramètre est vrai.

Cet exemple préremplit un chemin de répertoire unique :

```
cluster1::*> flexcache prepopulate start -cache-vserver vs2 -cache
-volume fg cachevol 1 -path-list /dir1
    (volume flexcache prepopulate start)
[JobId 207]: FlexCache prepopulate job queued.
```
Cet exemple prérenseigne les fichiers de plusieurs répertoires :

```
cluster1::*> flexcache prepopulate start -cache-vserver vs2 -cache
-volume fg cachevol 1 -path-list /dir1,/dir2,/dir3,/dir4
    (volume flexcache prepopulate start)
[JobId 208]: FlexCache prepopulate job queued.
```
Cet exemple préremplit un seul fichier :

```
cluster1::*> flexcache prepopulate start -cache-vserver vs2 -cache
-volume fg cachevol 1 -path-list /dir1/file1.txt
    (volume flexcache prepopulate start)
[JobId 209]: FlexCache prepopulate job queued.
```
Cet exemple prérenseigne tous les fichiers de l'origine :

```
cluster1::*> flexcache prepopulate start -cache-vserver vs2 -cache
-volume fg cachevol 1 -path-list / -isRecursion true
    (volume flexcache prepopulate start)
[JobId 210]: FlexCache prepopulate job queued.
```
Cet exemple inclut un chemin non valide pour la prépopulation :

```
cluster1::*> flexcache prepopulate start -cache-volume
vol_cache2_vs3_c2_vol_origin1_vs1_c1 -cache-vserver vs3_c2 -path-list
/dir1, dir5, dir6
    (volume flexcache prepopulate start)
Error: command failed: Path(s) "dir5, dir6" does not exist in origin
volume
         "vol_origin1_vs1_c1" in Vserver "vs1_c1".
```
2. Afficher le nombre de fichiers lus :

job show -id job\_ID -ins

### **Supprime une relation FlexCache**

Si vous n'avez plus besoin du volume FlexCache, vous pouvez supprimer une relation FlexCache et le volume FlexCache.

#### **Étapes**

1. Depuis le cluster qui dispose du volume FlexCache, mettre le volume FlexCache hors ligne :

volume offline -vserver svm\_name -volume volume\_name

2. Supprimez le volume FlexCache :

```
volume flexcache delete -vserver svm_name -volume volume_name
```
Les détails de la relation FlexCache sont supprimés du volume d'origine et du volume FlexCache.

#### **Informations sur le copyright**

Copyright © 2024 NetApp, Inc. Tous droits réservés. Imprimé aux États-Unis. Aucune partie de ce document protégé par copyright ne peut être reproduite sous quelque forme que ce soit ou selon quelque méthode que ce soit (graphique, électronique ou mécanique, notamment par photocopie, enregistrement ou stockage dans un système de récupération électronique) sans l'autorisation écrite préalable du détenteur du droit de copyright.

Les logiciels dérivés des éléments NetApp protégés par copyright sont soumis à la licence et à l'avis de nonresponsabilité suivants :

CE LOGICIEL EST FOURNI PAR NETAPP « EN L'ÉTAT » ET SANS GARANTIES EXPRESSES OU TACITES, Y COMPRIS LES GARANTIES TACITES DE QUALITÉ MARCHANDE ET D'ADÉQUATION À UN USAGE PARTICULIER, QUI SONT EXCLUES PAR LES PRÉSENTES. EN AUCUN CAS NETAPP NE SERA TENU POUR RESPONSABLE DE DOMMAGES DIRECTS, INDIRECTS, ACCESSOIRES, PARTICULIERS OU EXEMPLAIRES (Y COMPRIS L'ACHAT DE BIENS ET DE SERVICES DE SUBSTITUTION, LA PERTE DE JOUISSANCE, DE DONNÉES OU DE PROFITS, OU L'INTERRUPTION D'ACTIVITÉ), QUELLES QU'EN SOIENT LA CAUSE ET LA DOCTRINE DE RESPONSABILITÉ, QU'IL S'AGISSE DE RESPONSABILITÉ CONTRACTUELLE, STRICTE OU DÉLICTUELLE (Y COMPRIS LA NÉGLIGENCE OU AUTRE) DÉCOULANT DE L'UTILISATION DE CE LOGICIEL, MÊME SI LA SOCIÉTÉ A ÉTÉ INFORMÉE DE LA POSSIBILITÉ DE TELS DOMMAGES.

NetApp se réserve le droit de modifier les produits décrits dans le présent document à tout moment et sans préavis. NetApp décline toute responsabilité découlant de l'utilisation des produits décrits dans le présent document, sauf accord explicite écrit de NetApp. L'utilisation ou l'achat de ce produit ne concède pas de licence dans le cadre de droits de brevet, de droits de marque commerciale ou de tout autre droit de propriété intellectuelle de NetApp.

Le produit décrit dans ce manuel peut être protégé par un ou plusieurs brevets américains, étrangers ou par une demande en attente.

LÉGENDE DE RESTRICTION DES DROITS : L'utilisation, la duplication ou la divulgation par le gouvernement sont sujettes aux restrictions énoncées dans le sous-paragraphe (b)(3) de la clause Rights in Technical Data-Noncommercial Items du DFARS 252.227-7013 (février 2014) et du FAR 52.227-19 (décembre 2007).

Les données contenues dans les présentes se rapportent à un produit et/ou service commercial (tel que défini par la clause FAR 2.101). Il s'agit de données propriétaires de NetApp, Inc. Toutes les données techniques et tous les logiciels fournis par NetApp en vertu du présent Accord sont à caractère commercial et ont été exclusivement développés à l'aide de fonds privés. Le gouvernement des États-Unis dispose d'une licence limitée irrévocable, non exclusive, non cessible, non transférable et mondiale. Cette licence lui permet d'utiliser uniquement les données relatives au contrat du gouvernement des États-Unis d'après lequel les données lui ont été fournies ou celles qui sont nécessaires à son exécution. Sauf dispositions contraires énoncées dans les présentes, l'utilisation, la divulgation, la reproduction, la modification, l'exécution, l'affichage des données sont interdits sans avoir obtenu le consentement écrit préalable de NetApp, Inc. Les droits de licences du Département de la Défense du gouvernement des États-Unis se limitent aux droits identifiés par la clause 252.227-7015(b) du DFARS (février 2014).

#### **Informations sur les marques commerciales**

NETAPP, le logo NETAPP et les marques citées sur le site<http://www.netapp.com/TM>sont des marques déposées ou des marques commerciales de NetApp, Inc. Les autres noms de marques et de produits sont des marques commerciales de leurs propriétaires respectifs.